# **AMG-2000 Login Page Customization**

The system allows administrators to customize web pages (*Login Page*, *Logout Page*, *Login Success Page*, *Login Success Page for On-demand User*, and *Logout Success Page*) that will be displayed in end users' browsers during login and logout process. As an example, this section will guide you through making a custom *Login Page* – editing the HTML code and uploading related files to the system.

### **1. Basics**

**(a)** Each *Service Zone* can have its own *Login Page* using four different options, as shown below (for *Default Service Zone*, click *Main Menu > > System >> Service Zone >>* Configure *Default Service Zone >>* Configure *Login Page*).

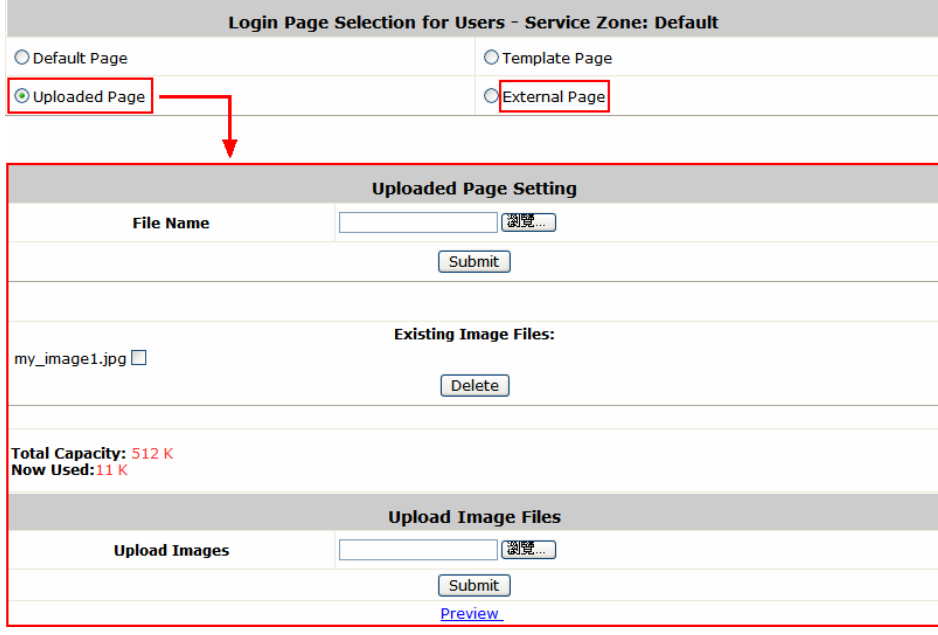

A customized *Login Page* can be uploaded to the system (**Uploaded Page** option) or put in an external web server (**External Page** option). Note that **Default Page** and **Template Page** are options which do not require administrators to edit the HTML code.

**(b)** With the **Uploaded Page** option selected, administrators have to upload the *Login Page* itself (HTML code) as well as related image files which are used in the HTML code.

**(c)** It is recommended to use the HTML code of *Default Login Page* as a starting point to customize your own *Login Page*. To get the HTML code, right click on the hyperlink **Preview** and use "Save Target As" to save the code.

#### **2. Processing the HTML code**

For the login process to work appropriately, some elements are required to be kept in the HTML code, while some elements are optional, depending on whether On-demand accounts are used.

- **(a)** Required elements in the HTML code include:
	- HTML form #1 that allows the user to enter information (username and password):

```
<form action="userlogin.shtml" method="post" name="login" id="login"> 
…
<input class="textinput" name="myusername" id="myusername" type="text" 
size="24" onKeyPress="return submitenter(this, event);"> 
…
<input class="textinput" name="mypassword" id="mypassword" type="password" 
size="24" onKeyPress="return submitenter(this, event);"> 
…
</form>
```
• Hyperlink (or HTML button element) in HTML form #1 that allows the user to submit information:

```
<form action="userlogin.shtml" method="post" name="login" id="login"> 
…
<a href="JavaScript:Form_Submit(login);" class="appmsg">Login</a> 
…
</form>
```
y HTML form #2 that allows the browser to process information, as needed, about *On-demand* users:

```
<form action="reminder.shtml" method="post" name="Reminder"> 
<input type=hidden name=myusername value=""> 
<input type=hidden name=mypassword value=""> 
</form>
```
• All JavaScript functions that will be executed by the browser when needed:

```
<script language="JavaScript1.2"> 
…
function functionname(var1,var2,...,varX)
\{some code 
} 
…
</script>
```
- **(b)** Upload the HTML code
	- Example: we have finished editing the HTML code and saved it as *new loginpage.html*. Then it should be uploaded to the system manually, as shown below.

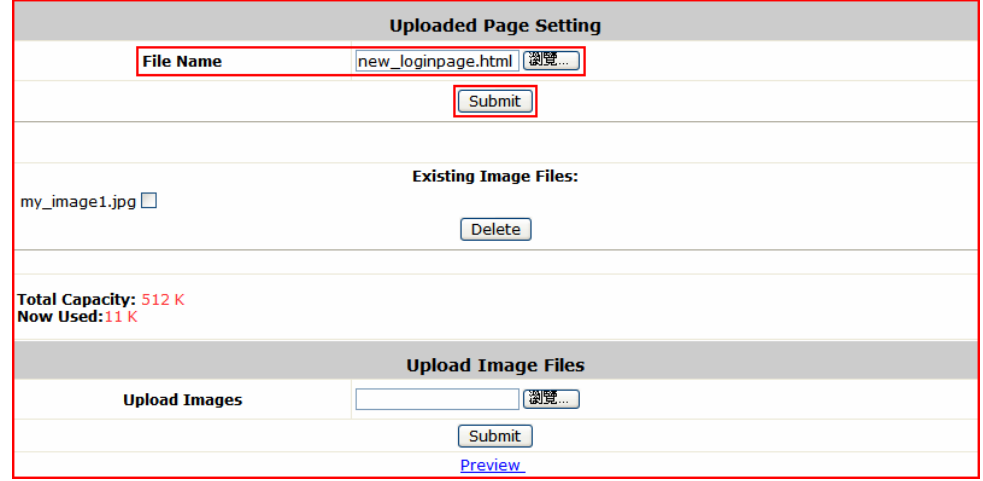

#### **3. Processing the image files**

- **(a)** In the HTML code, "*../images/*" specifies the path of default **system** image folder, while "*imagesZ/*" specifies the path of **uploaded** image folder, where *Z* is the number of *Service Zone* (0 is *Default Service Zone*, 1 is *Service Zone #1*, 2 is *Service Zone #2*, etc.). The following are some examples.
	- Example 1: to use *apply.gif* in the system image folder as a background image, we should specify *background="../images/apply.gif"*

```
<form action="userlogin.shtml" method="post" name="login" id="login"> 
…
<td width="125" height="28" align="center" background="../images/apply.gif" 
valign="middle"> 
…
</form>
```
y Example 2: to use *my\_image1.jpg* in the uploaded image folder of *Default Service Zone*, we should specify *<img src="images0/my\_image1.jpg">*

```
<form action="userlogin.shtml" method="post" name="login" id="login"> 
…
<img src="images0/my_image1.jpg"> 
…
</form>
```
y Example 3: to use *my\_image1.jpg* in the uploaded image folder of *Default Service Zone* and *my\_image3.jpg* in the uploaded folder of *Service Zone #1*, we should specify

*<img src="images0/my\_image1.jpg">* and *<img src="images1/my\_image3.jpg">*

<form action="userlogin.shtml" method="post" name="login" id="login">

```
…
<img src="images0/my_image1.jpg"> 
…
<img src="images1/my_image3.jpg"> 
…
</form>
```
- **(b)** Upload the image files
	- y Example: the HTML code uses *<img src="images0/my\_image1.jpg">.* The file *my\_image1.jpg* should be manually uploaded to the uploaded image folder of *Default Service Zone*, as shown below.

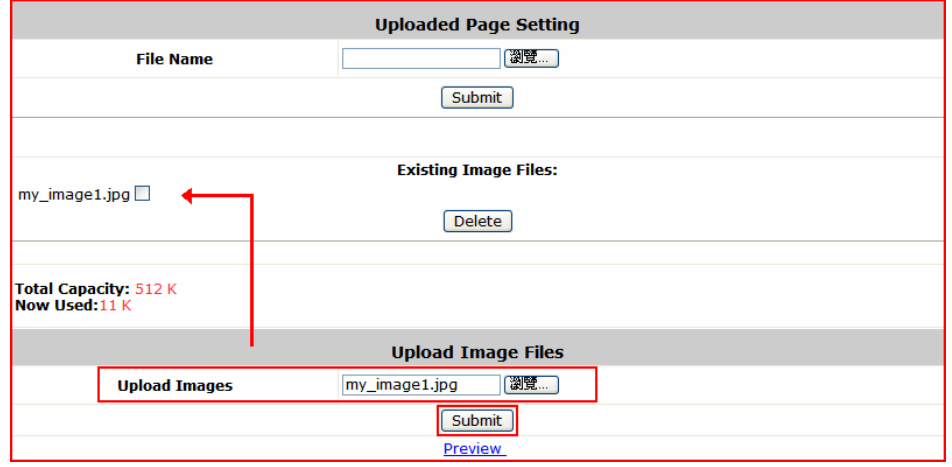

## **4. Preview the new Login Page**

After the HTML code and image files are uploaded successfully, to view how the new *Login Page* looks in the browser, click on the hyperlink **Preview**.

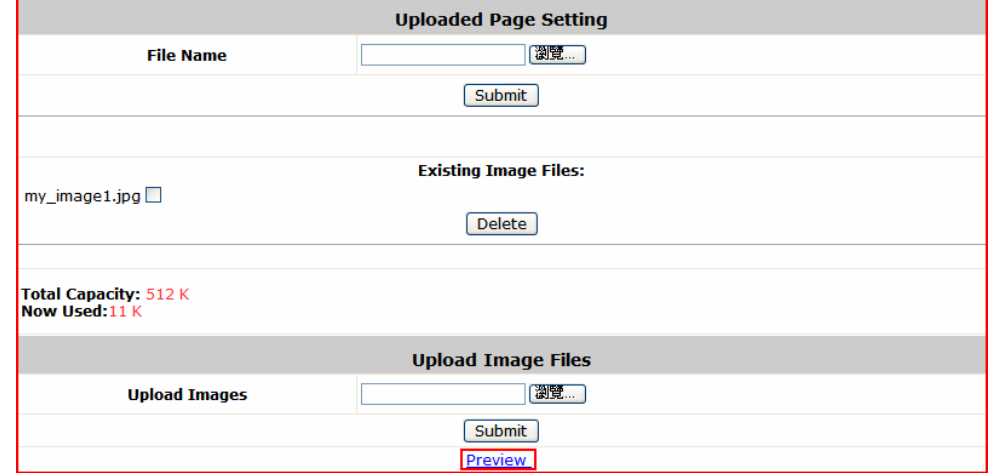